## **Directions For Parents**

- 1. Go To [Khanacademy.com](https://Khanacademy.com)
	- a. Click Parent's, Start Here

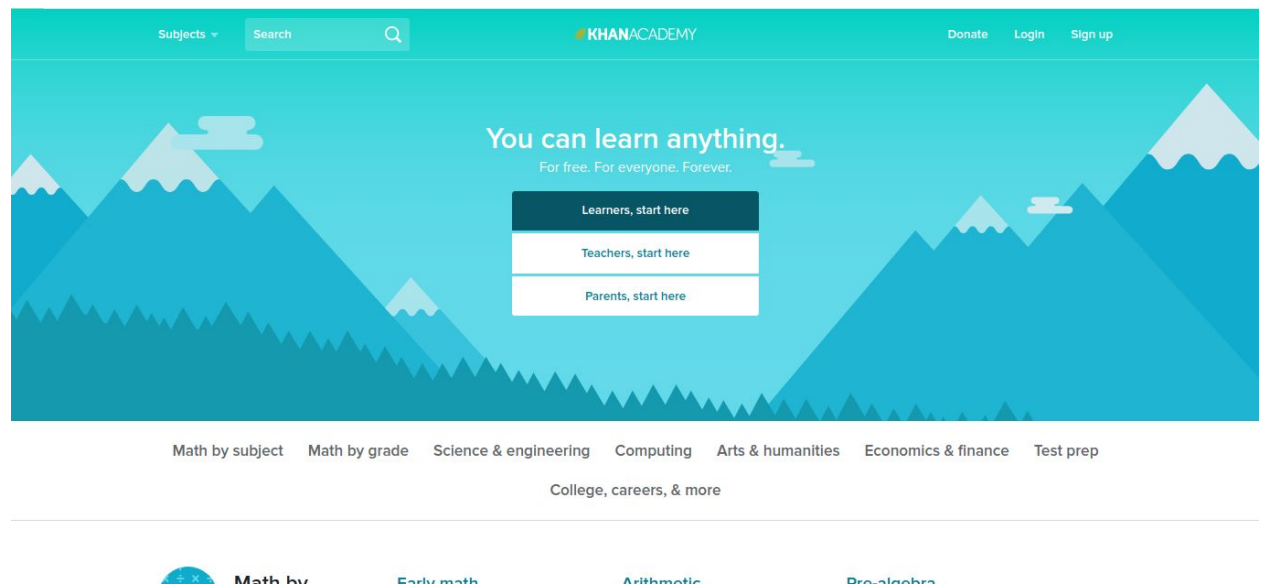

- 2. Select to Continue with Google, Facebook, or to Sign up with E-mail. (If you have already signed up with an email click the the Already have an account? Text to sign in)
	- a. When signing in with Google a popup will appear asking if you would like to to share some information with Khanacademy, Select Yes
		- i. The same will occur if sigining in through facebook

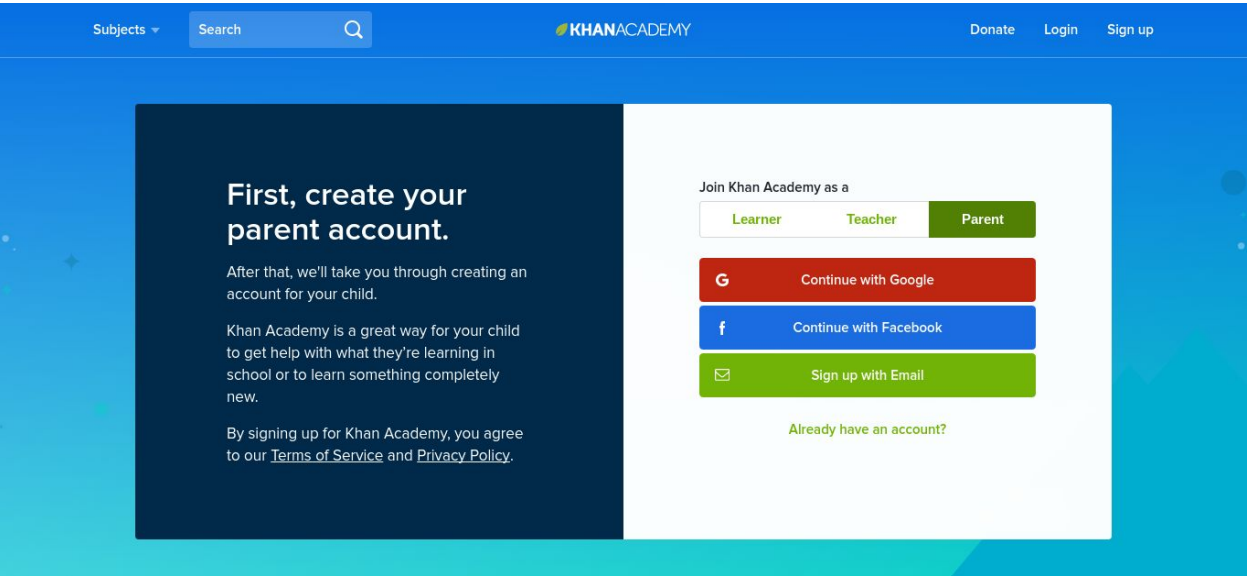

b. When singing up with an email Fill in the boxes with an email, First and Last name, and a password

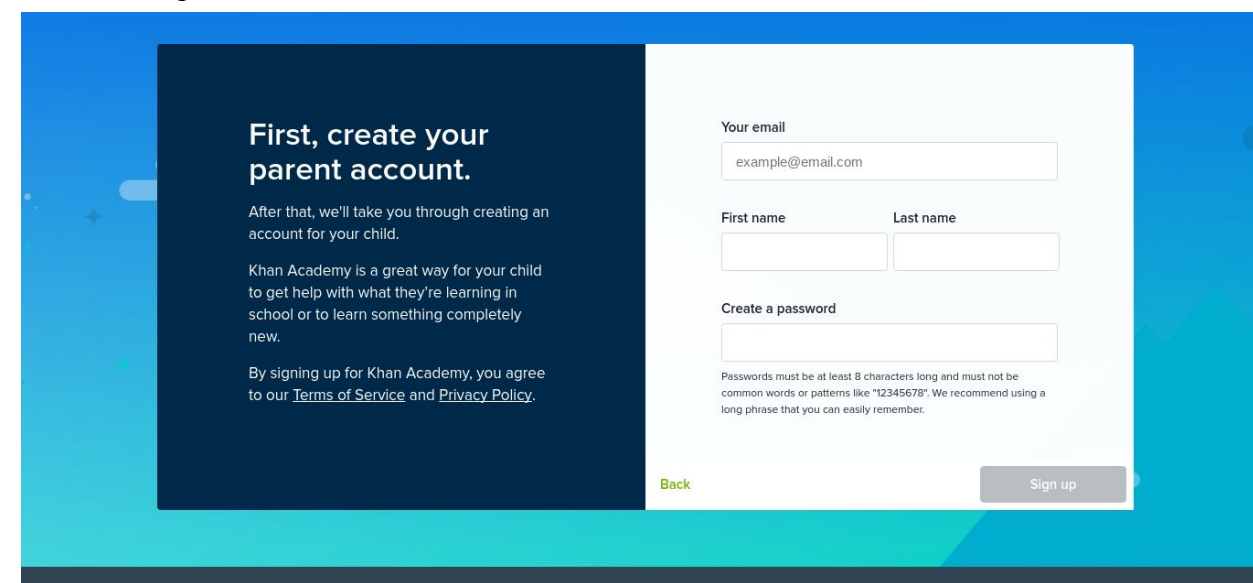

3. After signing up Select the Green Add a child button

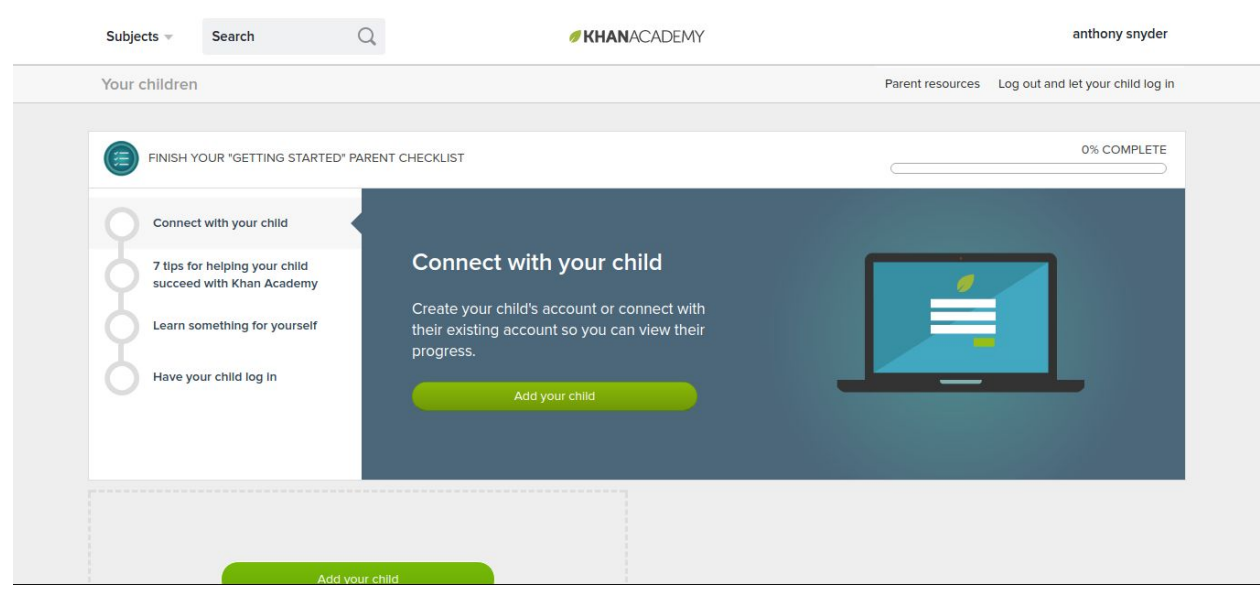

4. Select my Child already has an account

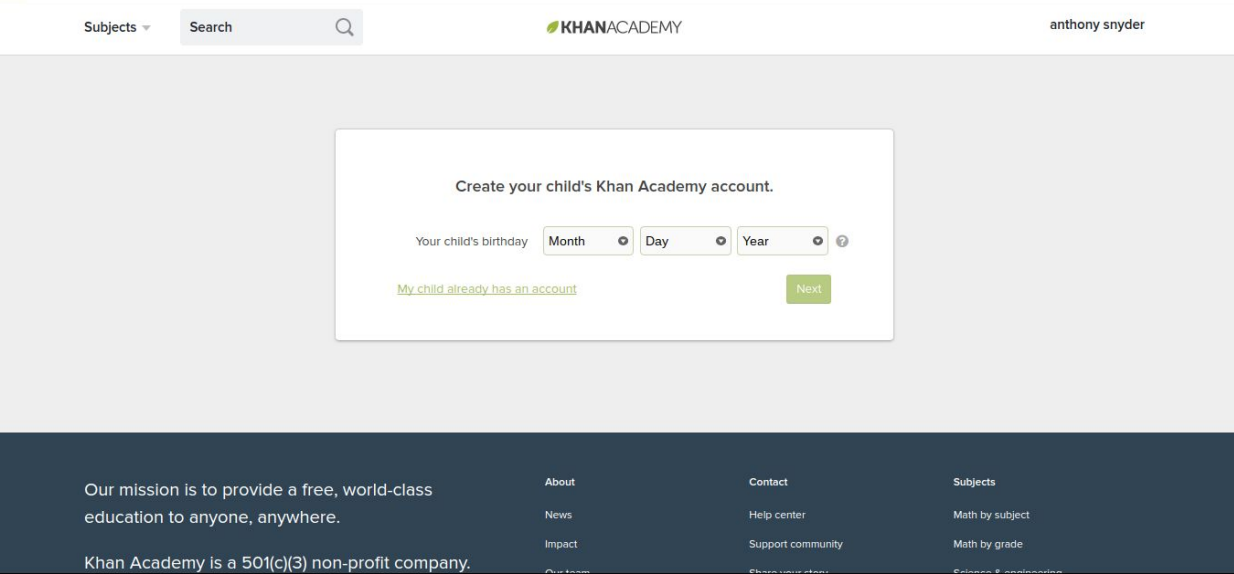

5. Enter you Child's Email into the box and hit Next

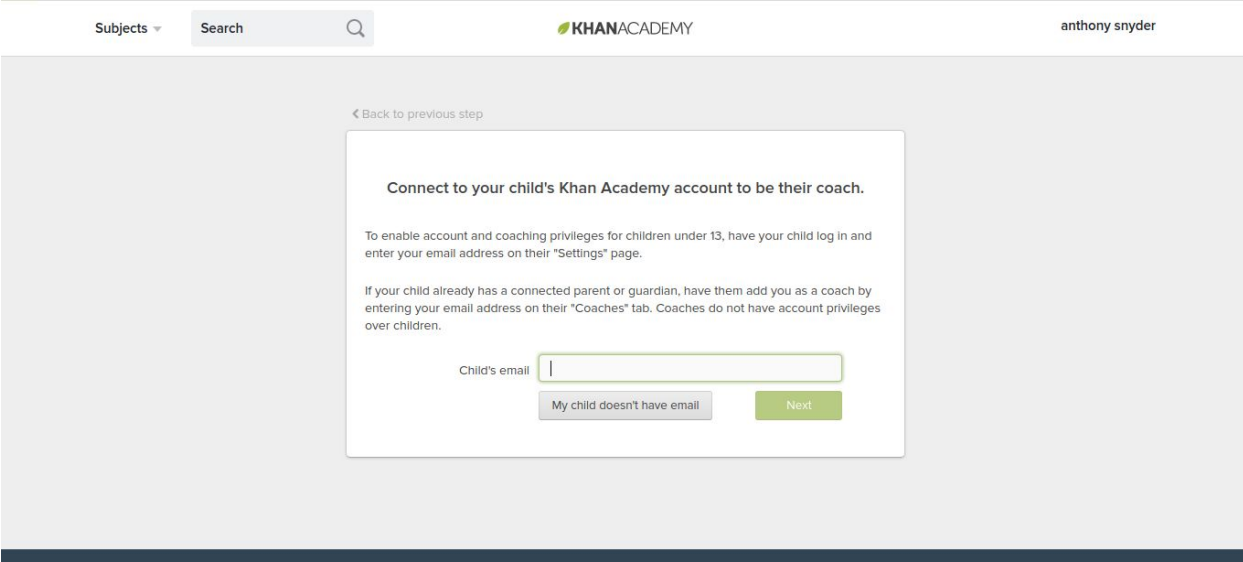

6. Now log out and have you child log in

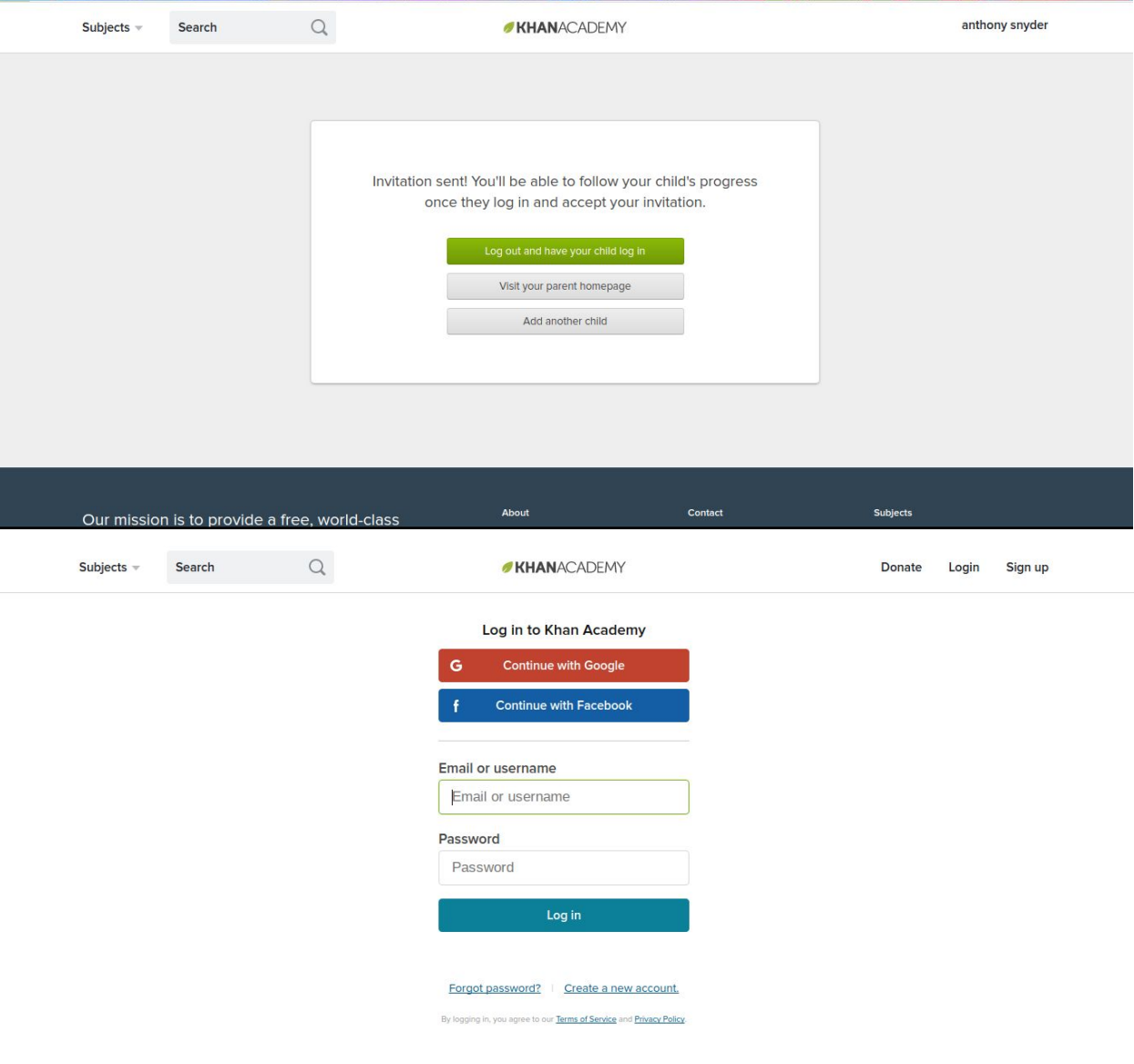

7. Once they Log in they will have a notification in the top right corner of the screen. Click on the Username and then notifications

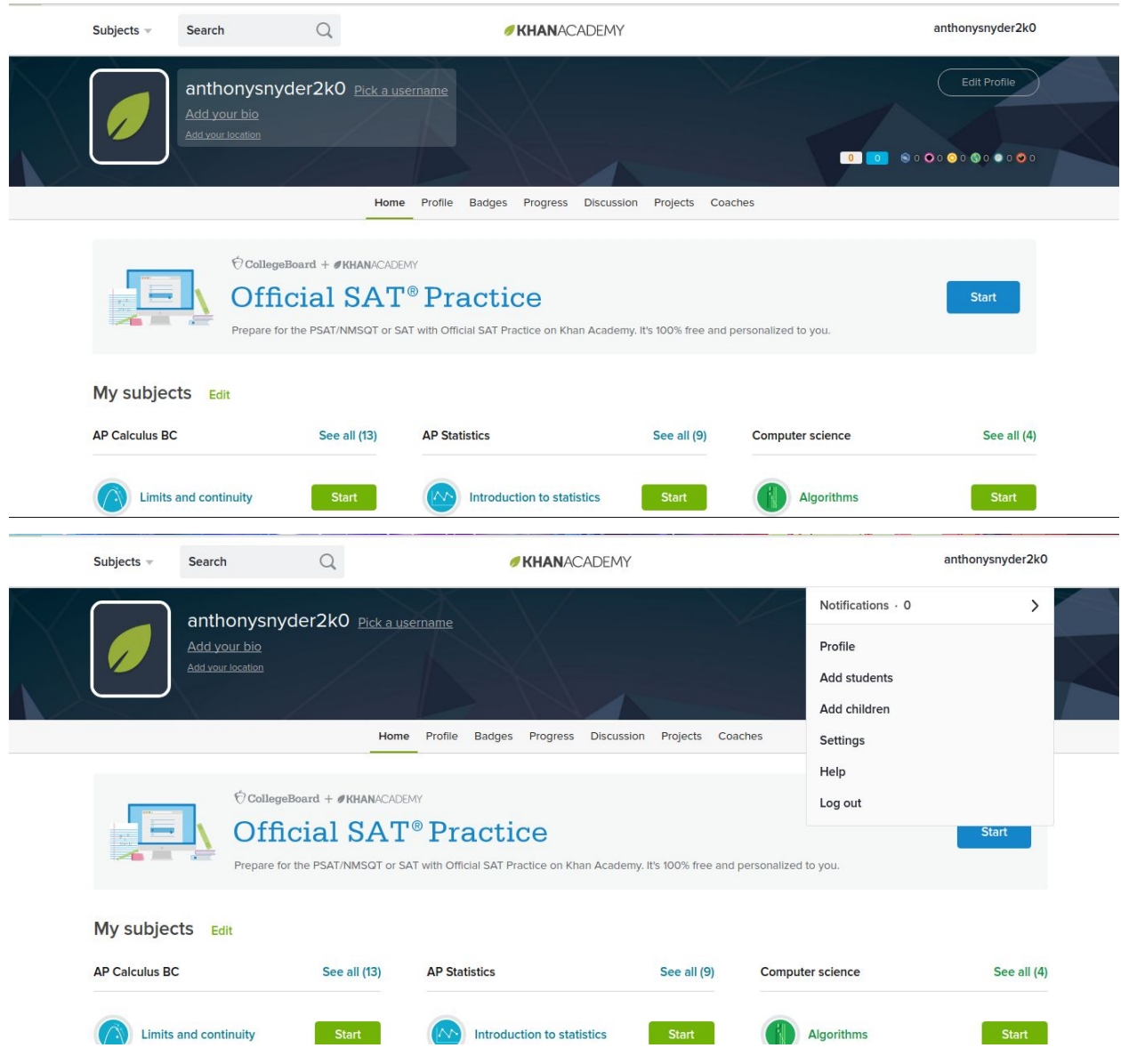

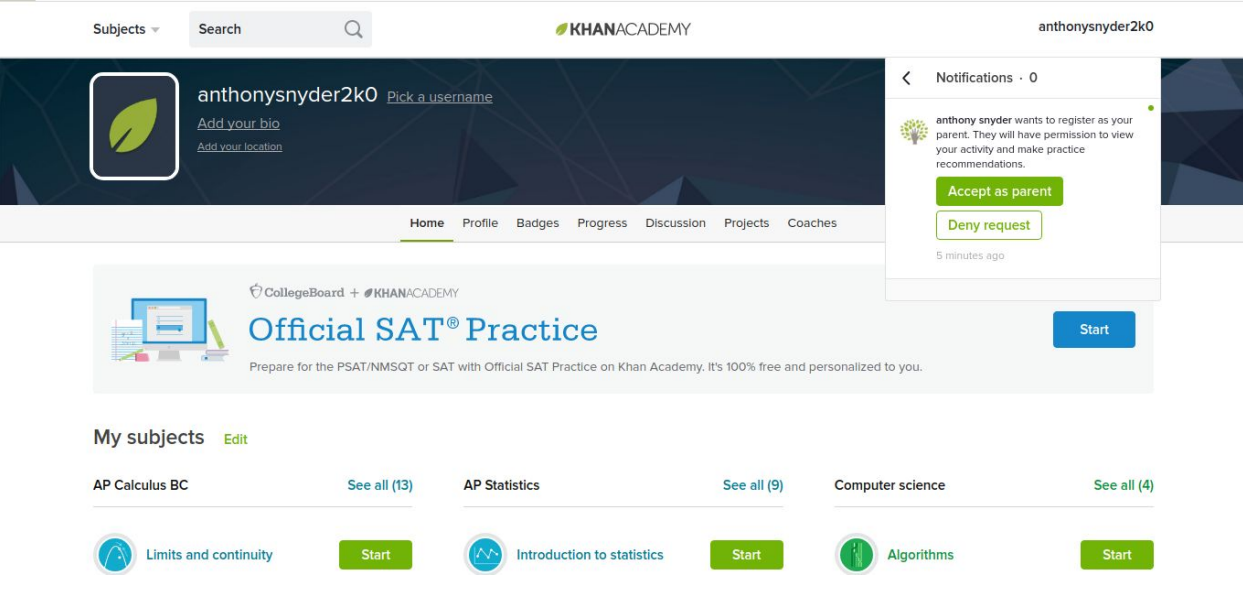

8. Select Accept as Parent, and your accounts are now linked